# WebRTC ABR Player

- [Example source code](#page-1-0)
- [Analyzing the code](#page-1-1)
	- [1. Local variables](#page-1-2)
	- [4.Establishing server connection](#page-3-0)
	- [5.Playback start after session establishing](#page-3-1)
	- [6.Streams playback](#page-4-0)
	- [7.Playback stopping](#page-5-0)
	- [8.Play click action](#page-5-1)
	- [9.Stop click actions](#page-5-2)
	- [10.Websocket session disconnection actions](#page-6-0)

The example shows how a stream published to WCS server may be played in a number of video qualities via WebRTC.

On the screenshot below:

- Server url WCS server websocket URL
	- Stream name stream name to play
- h, s, m send quality switching buttons named by quality profiles from /usr/local/FlashphonerWebCallServer/conf /wcs\_sfu\_bridge\_profiles.yml file

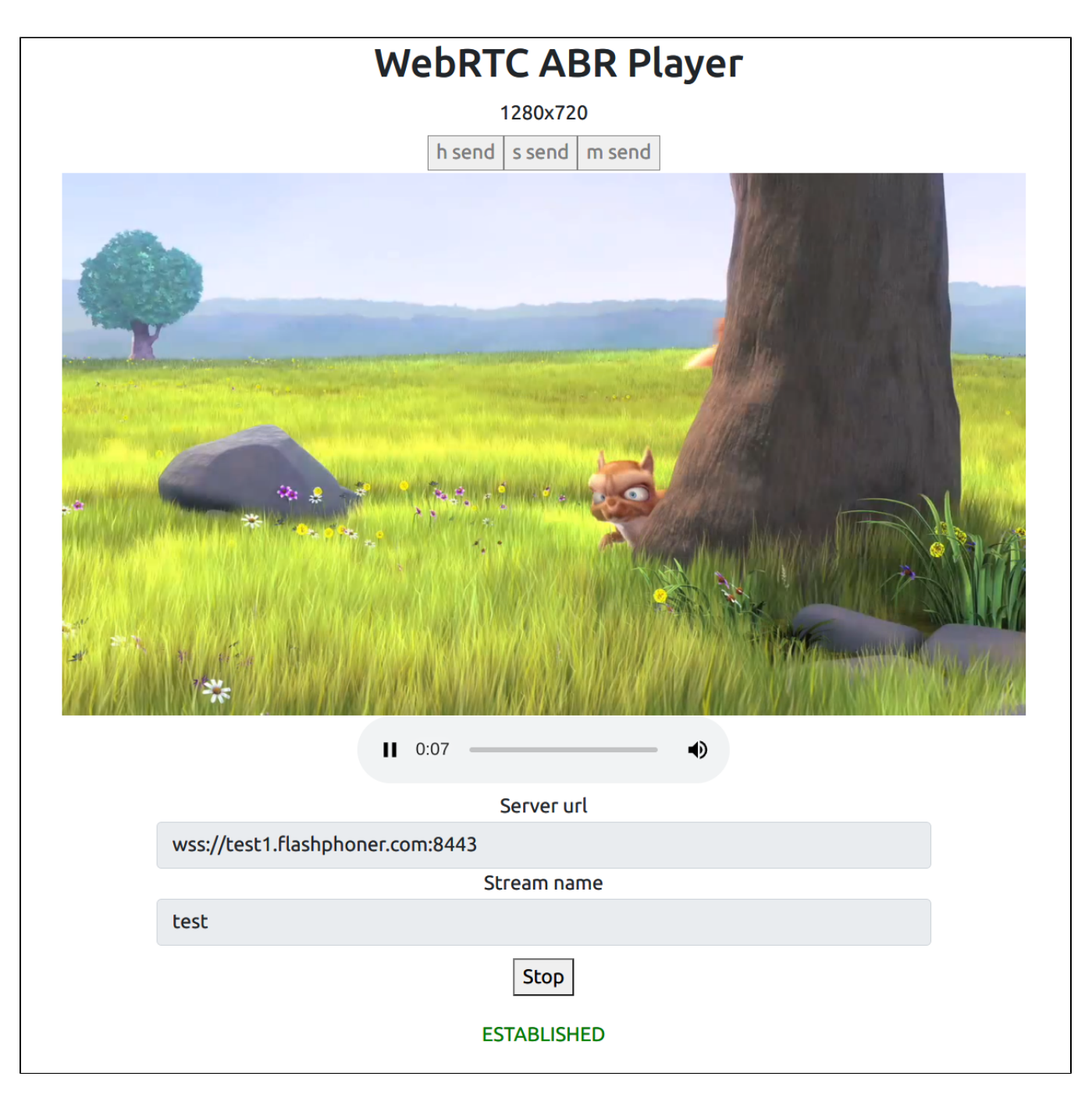

Note that audio track is playing separately

## <span id="page-1-0"></span>Example source code

The source code consists of the following modules:

- player.html HTML page
- player.css HTML page styles
- player.js -main application logic

## <span id="page-1-1"></span>Analyzing the code

To analyze the example source code, take the file player.js version with available [here](https://github.com/flashphoner/sfu_sdk/blob/410bd729768d37da4882b7a28ec2a122bae5c9d1/examples/src/webrtc-abr-player/player.js)

## <span id="page-1-2"></span>1. Local variables

Local variables declaration to work with constants, SFU SDK, to display video and to work with client configuration

```
const constants = SFU.constants;
const sfu = SFU;
const PRELOADER_URL="../commons/media/silence.mp3";
const playStatus = "playStatus";
const playErrorInfo = "playErrorInfo";
```
## 2. Object to store current publishing/playback state

The object should keep Websocket session data, WebRTC connection data, room data and object to display tracks data

[code](https://github.com/flashphoner/sfu_sdk/blob/410bd729768d37da4882b7a28ec2a122bae5c9d1/examples/src/webrtc-abr-player/player.js#L11)

[code](https://github.com/flashphoner/sfu_sdk/blob/410bd729768d37da4882b7a28ec2a122bae5c9d1/examples/src/webrtc-abr-player/player.js#L1)

```
const CurrentState = function() {
    let state = \{ pc: null,
         session: null,
         room: null,
         remoteDisplay: null,
         roomEnded: false,
         set: function(pc, session, room) {
             state.pc = pc;
             state.session = session;
             state.room = room;
             state.roomEnded = false;
         },
         clear: function() {
             state.room = null;
             state.session = null;
            state.pc = null;
             state.roomEnded = false;
         },
         setRoomEnded: function() {
            state.roomEnded = true;
         },
         isRoomEnded: function() {
             return state.roomEnded;
         },
         isConnected: function() {
            return (state.session && state.session.state() === constants.SFU_STATE.CONNECTED);
         },
         isActive: function() {
             return (state.room && !state.roomEnded && state.pc);
         },
         setDisplay: function(display) {
             state.remoteDisplay = display;
         },
         disposeDisplay: function() {
             if (state.remoteDisplay) {
                 state.remoteDisplay.stop();
                 state.remoteDisplay = null;
             }
         }
     };
     return state;
}
```
#### 3. Initialization

init() [code](https://github.com/flashphoner/sfu_sdk/blob/410bd729768d37da4882b7a28ec2a122bae5c9d1/examples/src/webrtc-abr-player/player.js#L58)

The init() function is called on page load and:

- initializes state objects
- initializes input fields

```
const init = function() {
    $("#playBtn").prop('disabled', true);
     $("#url").prop('disabled', true);
     $("#streamName").prop('disabled', true);
    onDisconnected(CurrentState());
    $("#url").val(setURL());
}
```
### <span id="page-3-0"></span>4.Establishing server connection

RTCPeerConnection(), SFU.createRoom() [code](https://github.com/flashphoner/sfu_sdk/blob/410bd729768d37da4882b7a28ec2a122bae5c9d1/examples/src/webrtc-abr-player/player.js#L69)

The connect() function is called by Play button click:

- creates PeerConnection object
- cleans the previous session state displayed
- sets up room configuration and creates Websocket session
- subscribes to Websocket session events

```
const connect = async function(state) {
    // Create peer connection
   let pc = new RTCPeerConnection();
    // Create a config to connect to SFU room
    const roomConfig = {
        // Server websocket URL
        url: $("#url").val(),
        // Use stream name as room name to play ABR
        roomName: $("#streamName").val(),
        // Make a random participant name from stream name
        nickname: "Player-" + $("#streamName").val() + "-" + createUUID(4),
        // Set room pin
        pin: 123456
     }
     // Clean state display items
    setStatus(playStatus, "");
    setStatus(playErrorInfo, "");
    try {
        // Connect to the server (room should already exist)
        const session = await sfu.createRoom(roomConfig);
        // Set up session ending events
        session.on(constants.SFU_EVENT.DISCONNECTED, function() {
            onStopClick(state);
             onDisconnected(state);
             setStatus(playStatus, "DISCONNECTED", "green");
         }).on(constants.SFU_EVENT.FAILED, function(e) {
             onStopClick(state);
             onDisconnected(state);
             setStatus(playStatus, "FAILED", "red");
             if (e.status && e.statusText) {
                 setStatus(playErrorInfo, e.status + " " + e.statusText, "red");
             } else if (e.type && e.info) {
                 setStatus(playErrorInfo, e.type + ": " + e.info, "red");
 }
        });
         // Connected successfully
        onConnected(state, pc, session);
        setStatus(playStatus, "CONNECTING...", "black");
    \} catch(e) {
        onDisconnected(state);
        setStatus(playStatus, "FAILED", "red");
        setStatus(playErrorInfo, e, "red");
    }
}
```
<span id="page-3-1"></span>5.Playback start after session establishing

#### onConnected() [code](https://github.com/flashphoner/sfu_sdk/blob/410bd729768d37da4882b7a28ec2a122bae5c9d1/examples/src/webrtc-abr-player/player.js#L114)

The onConnected() function:

- sets up Stop button click actions
- subscribes to SFU\_ROOM\_EVENT.PARTICIPANT\_LIST event to check if the stream is published in the room
- subscribes to room error events

```
• calls playback function
```

```
const onConnected = async function(state, pc, session) {
    state.set(pc, session, session.room());
    $("#playBtn").text("Stop").off('click').click(function () {
        onStopClick(state);
    });
    $('#url').prop('disabled', true);
    $("#streamName").prop('disabled', true);
     // Add room event handling
    state.room.on(constants.SFU_ROOM_EVENT.PARTICIPANT_LIST, function(e) {
         // If the room is empty, the stream is not published yet
        if (!e.participants || e.participants.length === 0) {
             setStatus(playErrorInfo, "ABR stream is not published", "red");
             onStopClick(state); 
 }
        else {
             setStatus(playStatus, "ESTABLISHED", "green");
             $("#placeholder").hide();
 }
     }).on(constants.SFU_ROOM_EVENT.FAILED, function(e) {
         // Display error state
        setStatus(playErrorInfo, e, "red");
     }).on(constants.SFU_ROOM_EVENT.OPERATION_FAILED, function (e) {
        onOperationFailed(state);
     }).on(constants.SFU_ROOM_EVENT.ENDED, function () {
        // Publishing is stopped, dispose playback and close connection
        setStatus(playErrorInfo, "ABR stream is stopped", "red");
        state.setRoomEnded();
        onStopClick(state);
     }).on(constants.SFU_ROOM_EVENT.DROPPED, function () {
        // Client dropped from the room, dispose playback and close connection
       setStatus(playErrorInfo, "Playback is dropped due to network issues", "red");
        state.setRoomEnded();
        onStopClick(state);
    });
    await playStreams(state);
    // Enable button after starting playback #WCS-3635
    $("#playBtn").prop('disabled', false);
}
```
## <span id="page-4-0"></span>6.Streams playback

#### playStreams(), SFURoom.join() [code](https://github.com/flashphoner/sfu_sdk/blob/410bd729768d37da4882b7a28ec2a122bae5c9d1/examples/src/webrtc-abr-player/player.js#L195)

The playStreams() function:

- initializes a base container tag to display incoming media streams
- sets up incoming streams info displaying parameters
- sets up ABR to switch automatically between available qualities when playback channel conditions are changing
- negotiates WebRTC connection

```
const playStreams = async function(state) {
    try {
         // Create remote display item to show remote streams
         state.setDisplay(initRemoteDisplay({
             div: document.getElementById("remoteVideo"),
             room: state.room,
             peerConnection: state.pc,
             displayOptions: {
                 publisher: false,
                 quality: true,
                 type: false,
                 abr: true,
                 abrKeepOnGoodQuality: 20000,
                 abrTryForUpperQuality: 30000
             }
         }));
         // Start WebRTC negotiation
         await state.room.join(state.pc);
     } catch(e) {
         if (e.type === constants.SFU_ROOM_EVENT.OPERATION_FAILED) {
             onOperationFailed(state, e);
         } else {
             console.error("Failed to play streams: " + e);
             setStatus(playErrorInfo, e.name, "red");
             onStopClick(state);
         }
     }
}
```
## <span id="page-5-0"></span>7.Playback stopping

stopStreams(), CurrentState.disposeDisplay() [code](https://github.com/flashphoner/sfu_sdk/blob/410bd729768d37da4882b7a28ec2a122bae5c9d1/examples/src/webrtc-abr-player/player.js#L225)

```
const stopStreams = function(state) {
     state.disposeDisplay();
}
```
## <span id="page-5-1"></span>8.Play click action

onStartClick(), playFirstSound(), connect() [code](https://github.com/flashphoner/sfu_sdk/blob/410bd729768d37da4882b7a28ec2a122bae5c9d1/examples/src/webrtc-abr-player/player.js#L163)

- validates input fields
- in Safari browser, calls playFirstSound() before playback to automatically play incoming audio
- calls connect() function

```
const onStartClick = function(state) {
     if (validateForm("connectionForm")) {
         $("#playBtn").prop('disabled', true);
         if (Browser().isSafariWebRTC()) {
             playFirstSound(document.getElementById("main"), PRELOADER_URL).then(function () {
                 connect(state);
             });
         } else {
             connect(state);
         }
     }
}
```
## <span id="page-5-2"></span>9.Stop click actions

onStopClick(), Session.disconnect() [code](https://github.com/flashphoner/sfu_sdk/blob/410bd729768d37da4882b7a28ec2a122bae5c9d1/examples/src/webrtc-abr-player/player.js#L176)

The onStopClick() function:

```
• stops playback
```
disconects Websocket session

```
const onStopClick = async function(state) {
    stopStreams(state);
    if (state.isConnected()) {
        $("#playBtn").prop('disabled', true);
        await state.session.disconnect();
        onDisconnected(state);
     }
}
```
## <span id="page-6-0"></span>10.Websocket session disconnection actions

onDisconnected() [code](https://github.com/flashphoner/sfu_sdk/blob/21ad921d47616cfe05541234ad4639c96f639a0b/examples/src/webrtc-abr-player/player.js#L117)

The onDisconnected() [code](https://github.com/flashphoner/sfu_sdk/blob/410bd729768d37da4882b7a28ec2a122bae5c9d1/examples/src/webrtc-abr-player/player.js#L153):

• sets up Play click actions • enables Server url and Room name fields access

```
const onDisconnected = function(state) {
    state.clear();
    $("#placeholder").show();
    $("#playBtn").text("Play").off('click').click(function () {
        onStartClick(state);
    }).prop('disabled', false);
    $('#url').prop('disabled', false);
    $("#streamName").prop('disabled', false);
}
```